# Configuratie van TCP-onderschepping op Cisco IOS?/IOS-XE routers Ī

## Inhoud

Inleiding Voorwaarden Vereisten Gebruikte componenten Probleem Voor ISR G1-routers Voor ISR G2-routers Voor ISR G3-routers Voor ASR1k-routers **Oplossing** Verifiëren Problemen oplossen Gerelateerde informatie

# Inleiding

Dit document beschrijft de vereisten om de functie Cisco Transmission Control Protocol (TCP) onderschepping op Cisco IOS®/IOS-XE routers mogelijk te maken. TCP-onderschepping is vereist om TCP-servers te beschermen tegen TCP-synchrone (SYN) overstromingen, een type van denial-of-service aanval.

## Voorwaarden

### Vereisten

Er zijn geen specifieke vereisten van toepassing op dit document.

### Gebruikte componenten

Dit document is niet beperkt tot specifieke software- en hardware-versies.

De informatie in dit document is gebaseerd op de apparaten in een specifieke laboratoriumomgeving. Alle apparaten die in dit document worden beschreven, hadden een opgeschoonde (standaard)configuratie. Als uw netwerk levend is, zorg er dan voor dat u de mogelijke impact van om het even welke opdracht begrijpt.

## Probleem

logbestanden hier zien:

### ● Voor ISR G1-routers

Router#show ver

Cisco IOS® Software, 2800 Software (C2800NM-IPBASEK9-M), Version 15.1(4)M12a, RELEASE SOFTWARE  $(fc1)$ Router uptime is 14 minutes System returned to ROM by reload at 07:45:56 UTC Tue Nov 1 2016 System image file is "flash:c2800nm-ipbasek9-mz.151-4.M12a(1).bin"

Last reload type: Normal Reload

<omitted>

Cisco 2811 (revision 1.0) with 512000K/12288K bytes of memory. Processor board ID FHK1404F3U8 2 FastEthernet interfaces 1 Channelized E1/PRI port DRAM configuration is 64 bits wide with parity enabled. 239K bytes of non-volatile configuration memory. 250368K bytes of ATA CompactFlash (Read/Write)

License Info:

License UDI:

------------------------------------------------- Device# PID SN -------------------------------------------------  $*0$  CISCO2811 FHK1404F3U8

Configuration register is 0x2102

Router# config t

Enter configuration commands, one per line. End with CNTL/Z.

Router(config)#ip tcp ? RST-count Configure RST throttle count async-mobility Configure async-mobility chunk-size TCP chunk size ecn Enable Explicit Congestion Notification mss TCP initial maximum segment size path-mtu-discovery Enable path-MTU discovery on new TCP connections queuemax Maximum queue of outgoing TCP packets<br>selective-ack Enable TCP selective-ACK<br>And connection selective-ack Enable TCP selective-ACK synwait-time Set time to wait on new TCP connections timestamp Enable TCP timestamp option window-size TCP window size

• Voor ISR G2-routers

Router#show ver

Cisco IOS® Software, C1900 Software (C1900-UNIVERSALK9-M), Version 15.4(3)M4, RELEASE SOFTWARE (fc1)

<omitted>

Router uptime is 1 minute System returned to ROM by reload at 10:28:40 UTC Mon Oct 31 2016 System image file is "flash:c1900-universalk9-mz.SPA.154-3.M4.bin" Last reload type: Normal Reload Last reload reason: Reload Command

<omitted>

Cisco CISCO1941/K9 (revision 1.0) with 2543552K/77824K bytes of memory. Processor board ID FHK141571QW 4 FastEthernet interfaces

<omitted>

Technology Package License Information for Module:'c1900'

------------------------------------------------------------------------

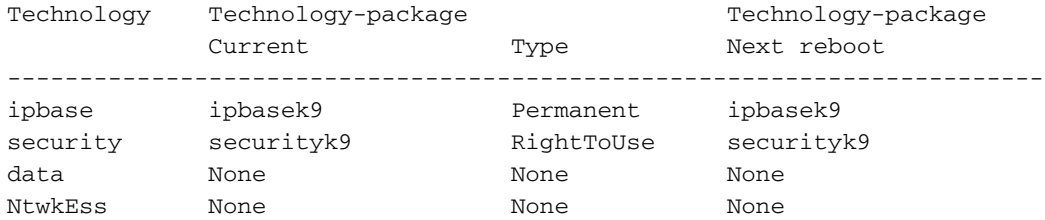

Configuration register is 0x2102

```
Router# config t
```
Enter configuration commands, one per line. End with CNTL/Z.

Router(config)#ip tcp ?

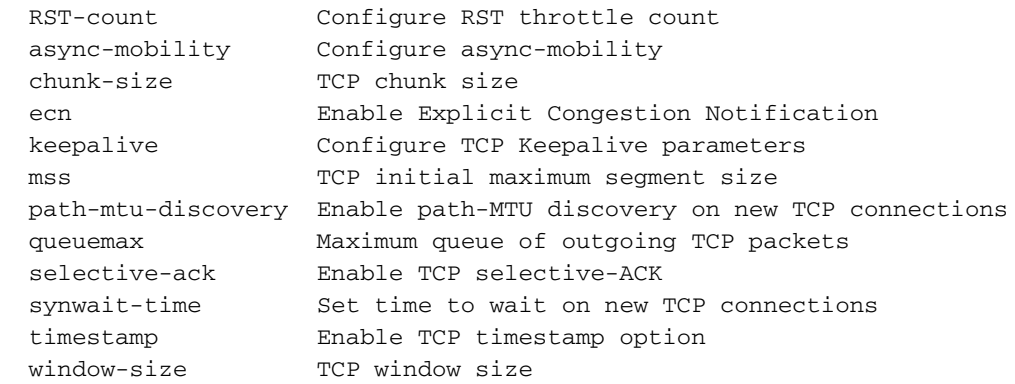

#### • Voor ISR G3-routers

#### Router#sh ver

RELEASE SOFTWARE (fc1) Technical Support: http://www.cisco.com/techsupport Copyright (c) 1986-2015 by Cisco Systems, Inc. Compiled Fri 16-Oct-15 18:00 by mcpre

<omitted>

Router uptime is 7 minutes Uptime for this control processor is 8 minutes System returned to ROM by reload System image file is "bootflash:isr4300-universalk9.03.15.02.S.155-2.S2-std.SPA.bin" Last reload reason: Reload Command

<omitted>

Technology Package License Information:

-----------------------------------------------------------------

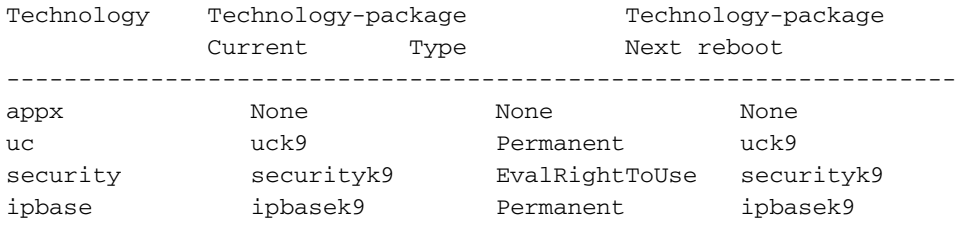

cisco ISR4331/K9 (1RU) processor with 1665776K/6147K bytes of memory. Processor board ID FDO2012A0AT 3 Gigabit Ethernet interfaces 32768K bytes of non-volatile configuration memory. 4194304K bytes of physical memory. 3223551K bytes of flash memory at bootflash:.

Configuration register is 0x2102

Router# config t

Enter configuration commands, one per line. End with CNTL/Z.

Router(config)#ip tcp ?

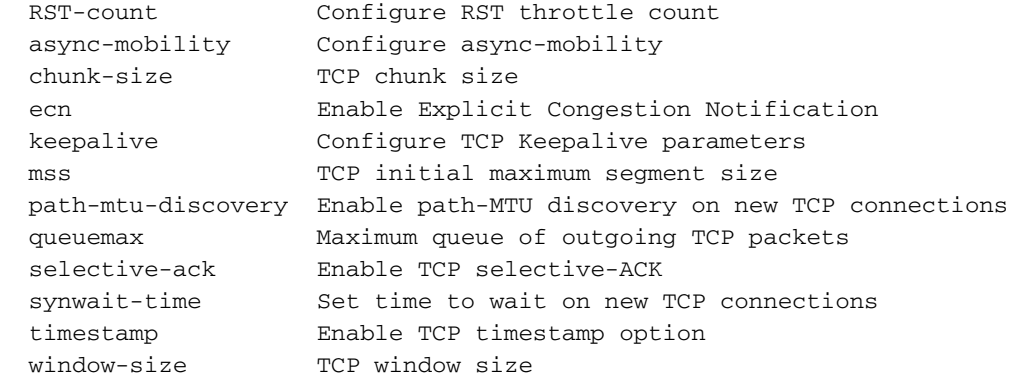

#### • Voor ASR1k-routers

```
Cisco IOS® XE Software, Version 03.16.01a.S - Extended Support Release
Cisco IOS® Software, ASR1000 Software (X86_64_LINUX_IOSD-UNIVERSAL-M), Version 15.5(3)S1a,
RELEASE SOFTWARE (fc1)
Technical Support: http://www.cisco.com/techsupport
Copyright (c) 1986-2015 by Cisco Systems, Inc.
Compiled Wed 04-Nov-15 13:57 by mcpre
<omitted>
Router uptime is 1 minute
Uptime for this control processor is 2 minutes
System returned to ROM by reload
System image file is "bootflash:asr1001x-universal.03.16.01a.S.155-3.S1a-ext.SPA.bin"
Last reload reason: PowerOn
License Level: ipbase
License Type: Permanent
Next reload license Level: ipbase
cisco ASR1001-X (1NG) processor (revision 1NG) with 3753592K/6147K bytes of memory.
Processor board ID FXS1925Q33T
6 Gigabit Ethernet interfaces
2 Ten Gigabit Ethernet interfaces
32768K bytes of non-volatile configuration memory.
8388608K bytes of physical memory.
6684671K bytes of eUSB flash at bootflash:
Configuration register is 0x2102
Router#config t
Enter configuration commands, one per line. End with CNTL/Z.
Router(config)#ip tcp ?
 RST-count Configure RST throttle count
 async-mobility Configure async-mobility
 chunk-size TCP chunk size
   ecn Enable Explicit Congestion Notification
  keepalive Configure TCP Keepalive parameters
   mss TCP initial maximum segment size
   path-mtu-discovery Enable path-MTU discovery on new TCP connections
   queuemax Maximum queue of outgoing TCP packets
  selective-ack Enable TCP selective-ACK<br>synwait-time Set time to wait on new 1
                    Set time to wait on new TCP connections
   timestamp Enable TCP timestamp option
  window-size TCP window size
Oplossing
```
Om de optie TCP-onderschepping mogelijk te maken, hebt u het volgende nodig:

- Minimale basisoptie op ISR G1-routers
- Appxk9/Datak9 op ISRG2 en G3 Series router
- Minimale licentie voor adviesservices op ASR1k Series router

Nadat u de vereiste licentie op het platform hebt ingeschakeld, kunt u hetzelfde configureren:

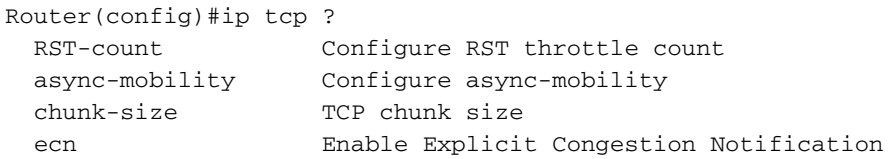

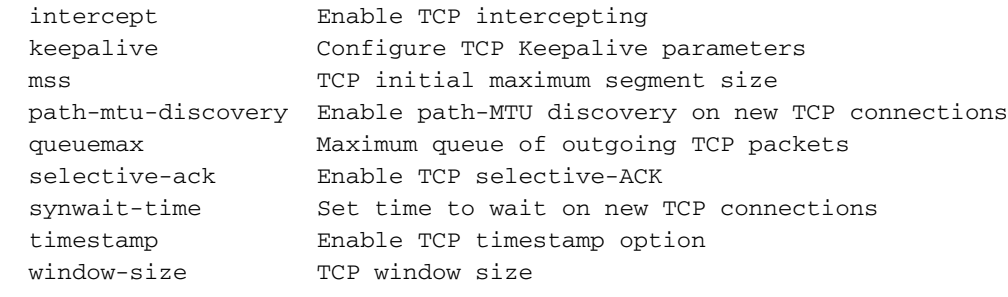

## Verifiëren

Er is momenteel geen verificatieprocedure beschikbaar voor deze configuratie.

### Problemen oplossen

Er is momenteel geen specifieke troubleshooting-informatie beschikbaar voor deze configuratie.

### Gerelateerde informatie

- [http://www.cisco.com/c/en/us/td/docs/ios/12\\_2/security/configuration/guide/fsecur\\_c/scfdenl.ht](/content/en/us/td/docs/ios/12_2/security/configuration/guide/fsecur_c/scfdenl.html) [ml](/content/en/us/td/docs/ios/12_2/security/configuration/guide/fsecur_c/scfdenl.html)
- [Technische ondersteuning en documentatie Cisco Systems](https://www.cisco.com/c/nl_nl/support/index.html)